# <u>How to apply to a Health Professions Program</u> <u>in Workday</u>

## Log into Workday

### In the search bar, type in: Declare Program of Study

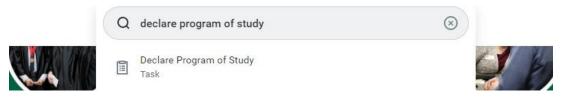

### Fill in the information like below & hit OK:

#### **Declare Program of Study**

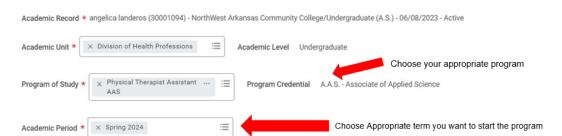

## This window will pop up, click on the Complete Questionnaire button:

#### You have submitted

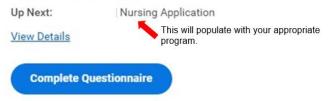

### Answer all the questions & hit Submit!

Check your NWACC email often for follow up information! Email questions to HPAdvisor@nwacc.edu